# **Course Equivalency Management System (CEMS)**

# **How to Create a New Course**

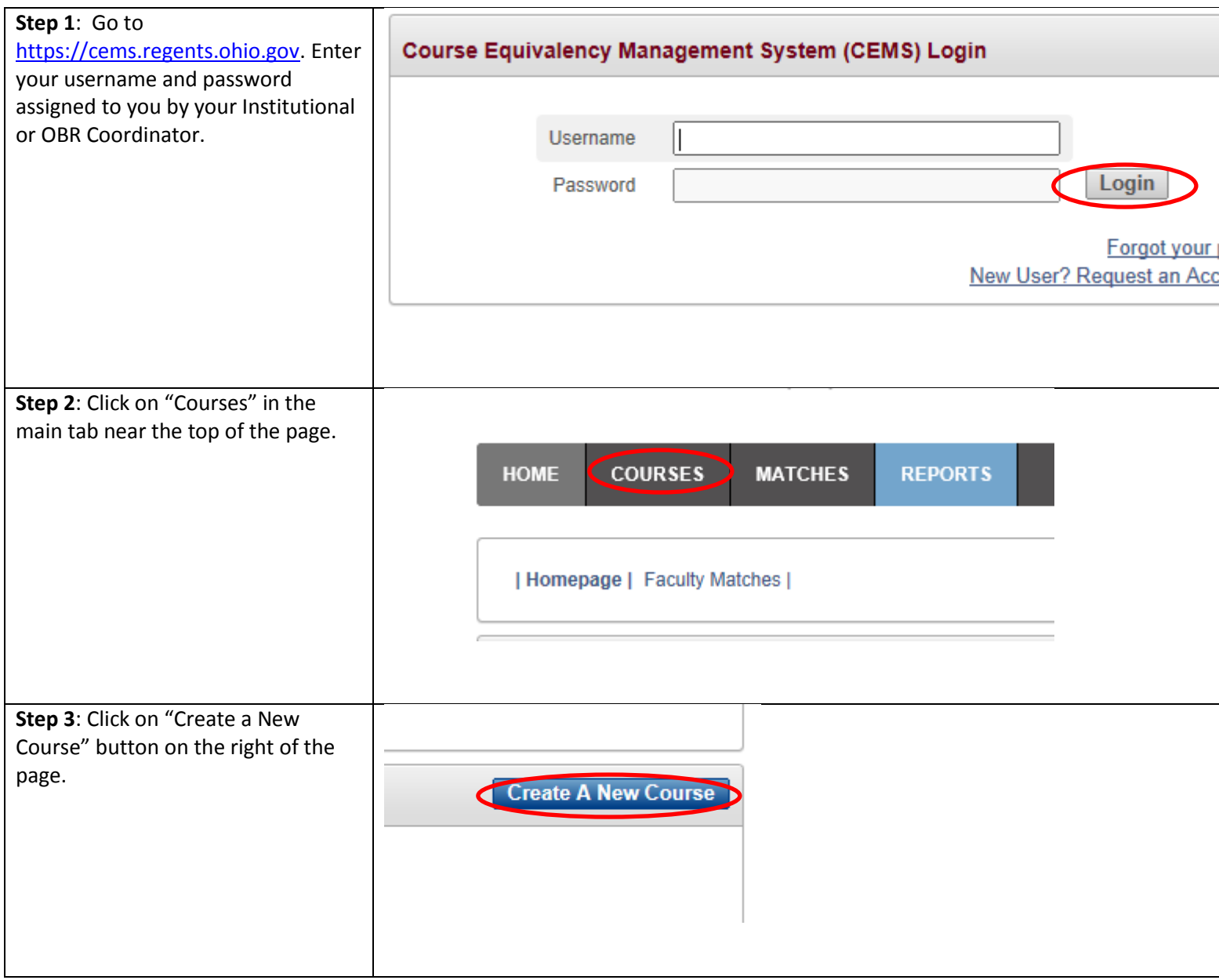

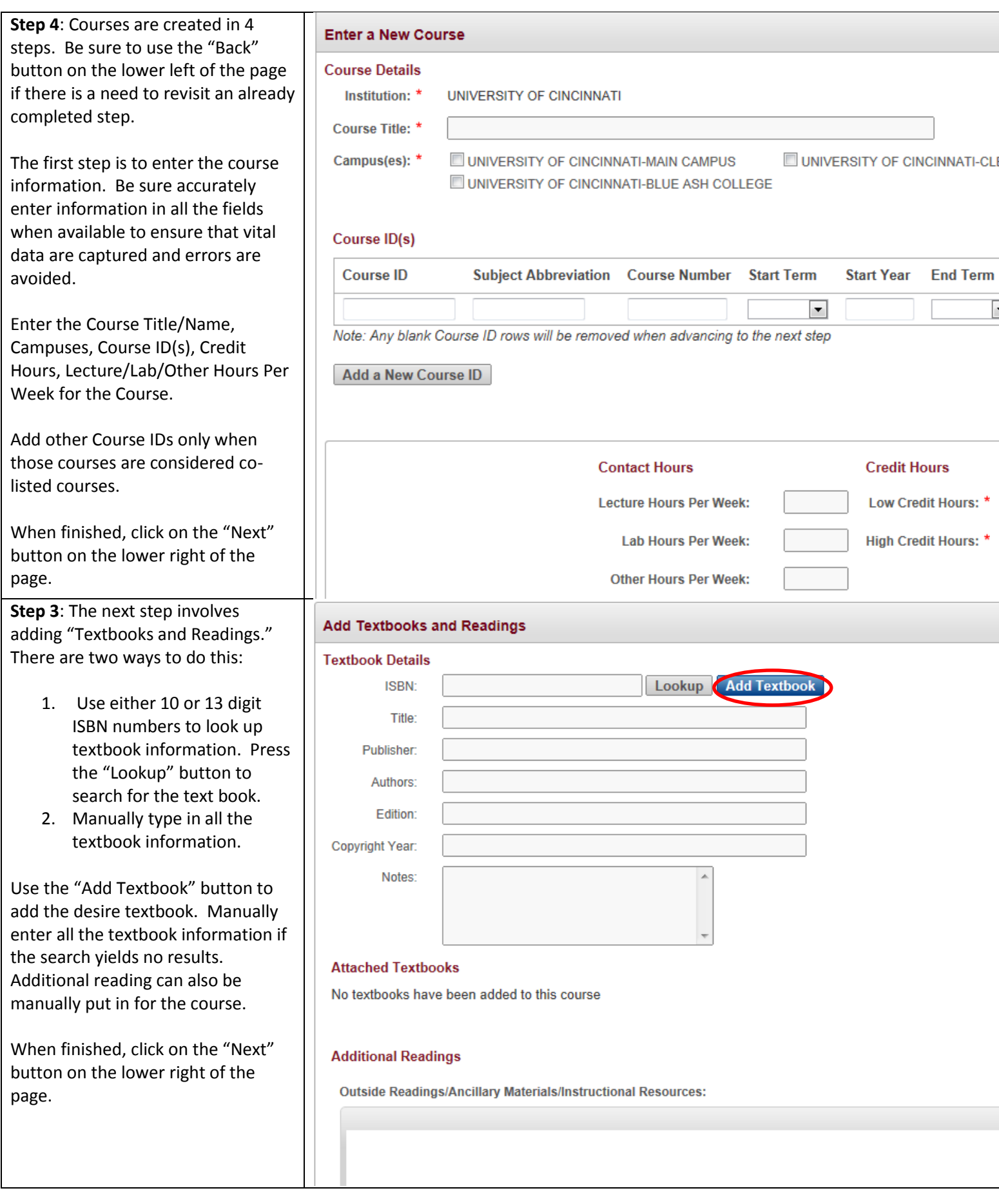

**Step 4**: The next step is to add more course data. Fill in as many data fields as possible. Pre-Requisite and Co-Requisite Requirements might not be available for some courses. In that case the textbox can be left blank.

Fill out Catalog Descriptions, Instructional Goals or Objectives, Description of Assessment and/or Evaluation of Student Learning at all times.

Additional Information can be any information that the submitter feels that the faculty review panel should know about the course that is not listed in the syllabus.

When finished, click on the "Next" button on the lower right of the page.

# **Additional Course Data**

#### Pre-Requisite/Co-Requisite Requirements & Catalogue Description

Pre-Requisite and Co-Requisite Requirements:

# **Catalog Description:**

# **Objectives & Assessment**

**Instructional Goals or Objectives:** 

Description of Assessment and/or Evaluation of Student Learning:

A

#### **Additional Information**

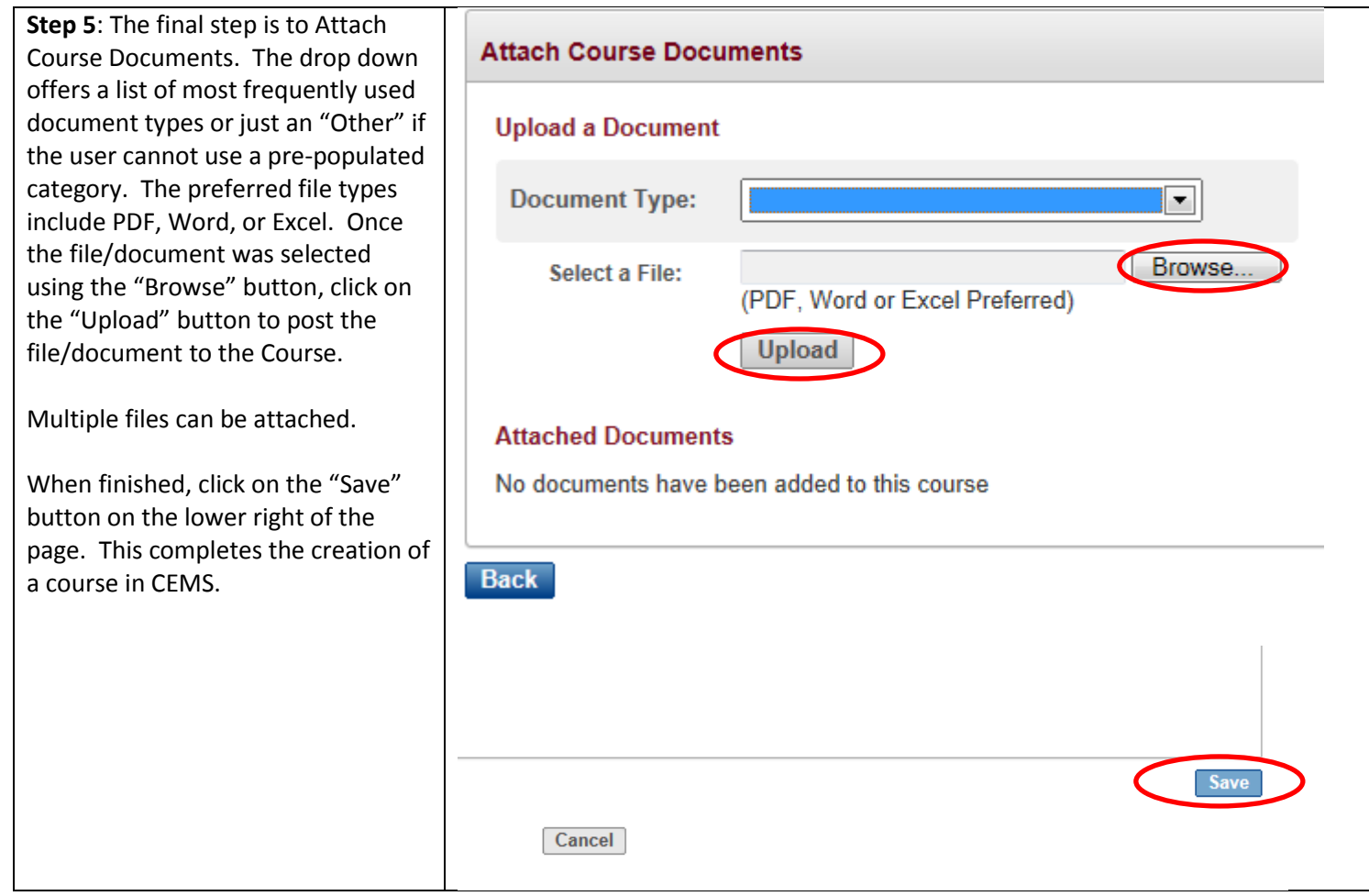